# 簡易タッチパネル展示システムの構築について ―名古屋大学博物館"姉妹校博物館展示"での例―

# An easily developed touch screen system for Internet connection

束田 和弘 (TSUKADA Kazuhiro)<sup>1)</sup>

1)名古屋大学博物館 〒 464-8601 名古屋市千種区不老町 The Nagoya University Museum, Nagoya 464-8601, Japan

#### **Abstract**

Recent innovations in IT have given local museums the prospect of making their information available worldwide. In the near future there will be a global network of museums which will enable visitors to access information at their local museum. To take advantage of this, visitors who are not at ease with computer technology will need to have systems which are simple to use.

This paper describes an easily developed touch screen system for connection to the Internet which was demonstrated to delegates at Nagoya University Museum's first International Forum where the topic for discussion was 'The search for a new concept in education and research through cooperation with sister university museums.'

#### **1.はじめに**

大学博物館は、"知の工場"である大学内に設置されている関係上,大学で生産された有形,無形の "知"を収蔵・蓄積し、社会一般に広く紹介する使命,すなわち"研究のショーウインドウ"的役割 (Clarke, 2002) を担っている. しかしそれが、所属大学の受動的紹介に終始するならば、それ以上の 発展は望めない.大学で生産された"知"は全世界に広く、能動的に公表されることによって、初めて その"人類共通の財産"としての真価を発揮する.

 近年急速に発達したインターネット技術は,ローカルで生産された"知"をグローバルに向けて発信 することを容易にし,オーストラリアなどいくつかの国では,インターネットを利用した大学博物館 ネットワークがすでに整備されている(Mac. 2002). さらに最近では、国際大学博物館委員会(UMAC) が設立され,世界規模での大学博物館連携の動きも活発化している(Stanbury, 2002a, b).今後,各 大学博物館において蓄積された"知"はインターネットを通じて共有化され、ローカルの博物館におい て、全世界の"知"を一般市民に紹介する動きが活発化すると思われる。このような状況の中,近い将 来,一般市民が全世界の"知"を,いかに簡単に閲覧することができるか(デジタルデバイドの解消), が次の課題となる.インターネット経由で情報をやりとりする以上,現状ではコンピュータを媒介する 必要がある。しかし、低·高年齢層にとってコンピュータは必ずしも馴染みがあるものとはいえず、情 報を取得する上で大きな障害となる.人によっては,コンピュータと聞いただけで敬遠し,"知"の敷 居の高さを感じてしまう可能性さえある.したがって,博物館展示に関しては,デバイスはできるだけ "コンピュータ感"がなく,easy-to-use の方が好ましい.以上のようなことを考慮すると,現状では, インターネット接続されたタッチパネルを,閲覧用モニターとして使用するのが適当と思われる.

 当博物館では,2002年6月29日~30日にかけて開催された,名古屋大学博物館サテライトフォーラ ム「姉妹校博物館連携による知の創造と共有」にあわせ,フォーラム参加機関の紹介展示を行った(名 古屋大学博物館,2002).本論では,その一環として行った,「タッチパネルによる,フォーラム参加機 関ホームページの紹介」について報告し,今後の展望について触れる.

#### **2.博物館 LAN の概要**

 図1に博物館LANの概要を示す.博物館LANでは,プライベートIPアドレスを使用しており,学 内 LAN と博物館 LAN の間はゲートウェイマシンを介して接続されている. ゲートウェイマシン (Macintosh G4) には, Mac OS上で動作するソフトウェアルータ (IP Net Router) がインストール され,ルータの機能によって,グローバルIPアドレス空間とプライベートIPアドレス空間は分離され ている.ゲートウェイマシンはPCI拡張スロットにEthernet カードが増設されており,内蔵ポートと 合わせて,計2つのEthernetポートが設置されている.内蔵ポートは学内LANに,増設したポートは HUBへ接続し、博物館内の端末はすべて、この HUBへ Ethernet で接続されている.

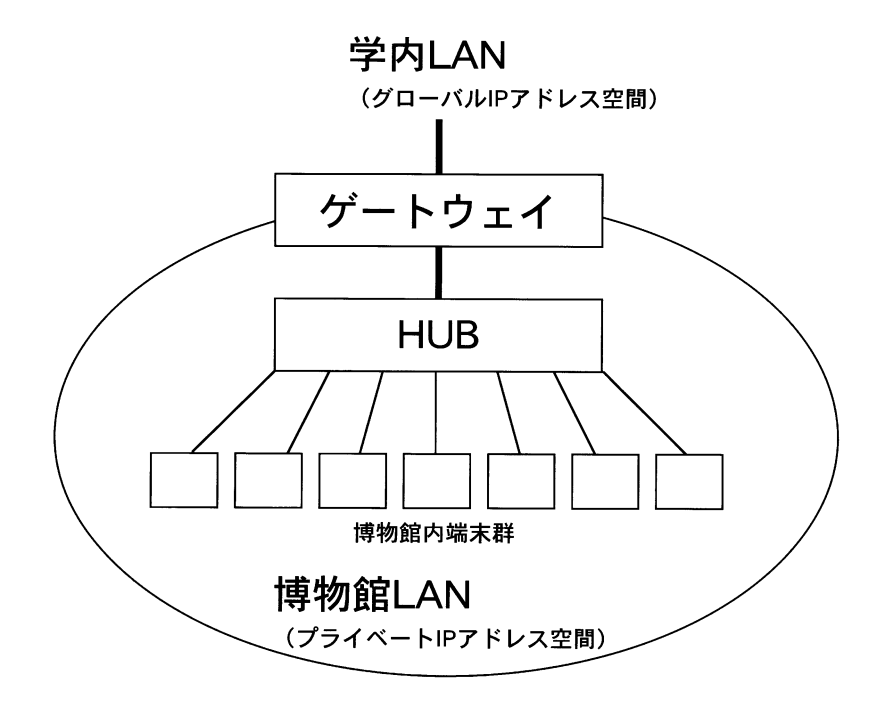

**図1** 博物館 LAN 概念図.

#### **3.タッチパネル**

今回,展示用タッチパネルとして, Sony 製パーソナル IT テレビ IDT-LF2 (商品名: air board) を 使用した.理由は以下とおりである.

1)価格が手頃であり、且つ入手が容易である.

- 2)インターネットに接続が可能である.
- 3)展示室内では,できる限り床上に配線をしないほうがよい.本機はベースステーションとモニ ターが無線 LAN によって接続されており、展示室内に配線する必要がない.
- 4)本機はワイヤレスLANのアクセスポイントとしても利用できるため,展示室内にLAN接続の端 末を増設する際,有効利用できる.
- 5) 液晶ディスプレイを使用しているためモニター部の重量が軽く(2.1 kg), 上記無線LAN使用と 併せ,展示レイアウトを変える際にも柔軟に対応できる.
- 6)IEEE802.11bに準拠しており,最大11Mbpsの高速通信が可能である.また128bit WEP(Wired Equivalent Privacy), ESS-ID (Extended Service Set Identify) を標準装備しており、セキュ リティ上も比較的堅固である.
- 7)設定が簡単である.

 IDT-LF2 のベースステーションと博物館 LAN(ゲートウェイと接続している HUB)を Ethernet で 接続し,ベースステーションを博物館サーバ室に,モニターを展示用タッチパネルとしてIDT-LF2付 属のクレードルとともに博物館展示室に設置した(図2).IDT-LF2が不特定多数の人が自由にさわれ る"コンピュータ"であることを考慮すると,そのネットセキュリティ(主に外側に向けての)には十 分に配慮する必要がある.今回は,IDT-LF2を博物館LAN内に組み込み,IP Net RouterのIP filtering 機能を用いて,IDT-LF2 に対してグローバル IP アドレス空間への一定のアクセス制限をした.

以下に,IDT-LF2 と IP Net Router の設定について詳述する.

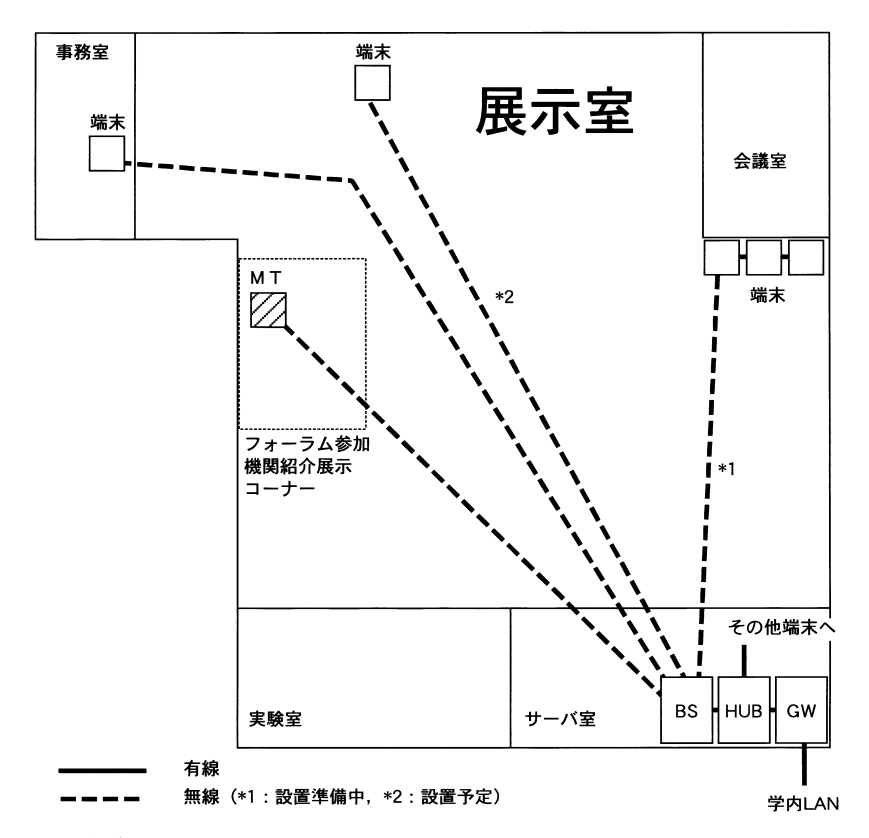

**図2** 展示室内LAN見取り図.スケールなし.MT:IDT-LF2モニター,BS: IDT-LF2 ベースステーション,GW:ゲートウェイマシン.

## **4.IDT-LF2 および IP Net Router の設定**

#### Ⅰ.IDT-LF2 のネットワーク設定

 IDT-LF2のインデックス画面から「設定」→「回線」を選択し,「設定回線」画面において「LAN回 線(アドレス手動/DHCP)」を選択する. 次に「LAN回線(アドレス手動/DHCP)」画面において, IP アドレス(IDT-LF2 に割り当てたプライベート IP アドレス.以下,192.168.X.X),サブネットマスク (255.255.255.0), デフォルトゲートウェイ (ゲートウェイマシンのプライベート IP アドレス), DNS1

(参照するDNSサーバのIPアドレス)をそれぞれ入力し,「OK」を選択する.その他,モニター - ベー スステーション間の無線傍受を防止するため,「ワイヤレス LAN」画面にて, WEP Key を設定する. また, IDT-LF2のメールチャンネルを使用不可能にするため, メールチャンネルにはパスワードを設 定しておく.IDT-LF2 のネットワークに関する設定は以上である.

#### Ⅱ.IP Net Router の IP filtering 設定

 IP Net Router のメニューバーの「Window」から「IP filtering」選択し,「Configure Entry」に必 要事項を入力する. 今回は, IDT-LF2がロンドン自然史博物館, ゼンケンベルグ博物館, シドニー大 学博物館,木浦大学博物館,南京大学,名古屋市科学館,UMAC,名古屋大学博物館,名古屋大学の Webサーバ以外のサーバと通信できないよう、すべてのプロトコルに対して以下の設定をした(図3).

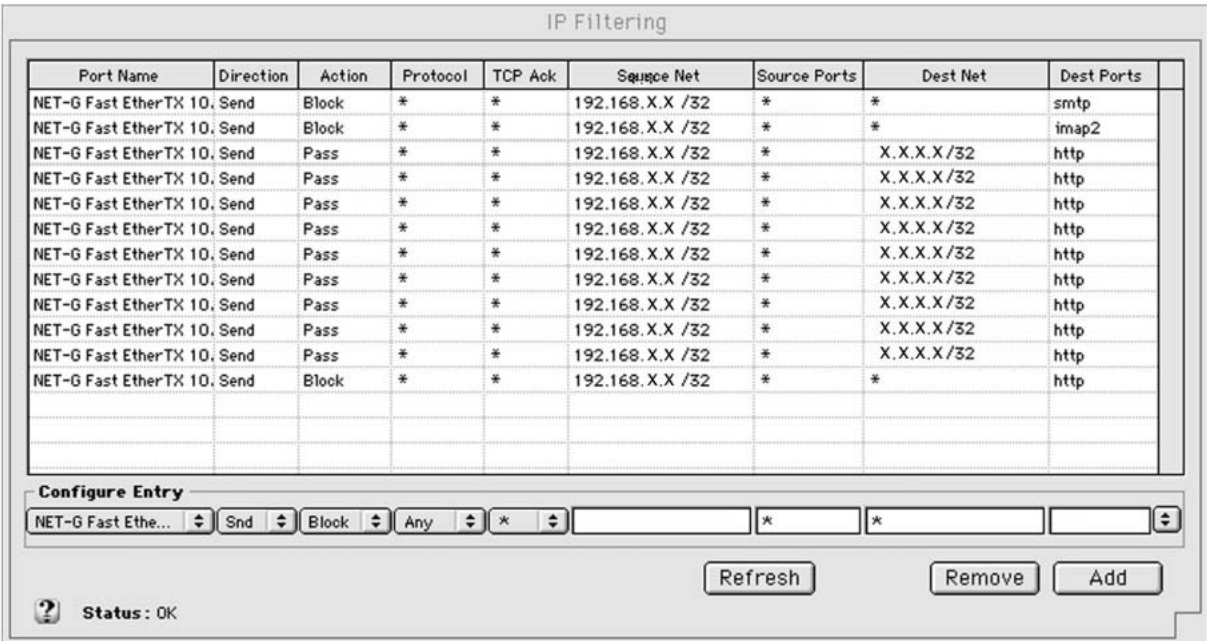

**図3** IP Net RouterのIP filtering設定画面.IDT-LF2に関する部分のみ表示し,その他の博物館LANに関する 設定は表示していない.

· 192.168.X.X から, ロンドン自然史博物館 Web サーバへの送信を許可

・192.168.X.X から,ゼンケンベルグ博物館 Web サーバへの送信を許可

・192.168.X.X から,木浦大学博物館 Web サーバへの送信を許可

・192.168.X.X から,シドニー大学博物館 Web サーバへの送信を許可

・192.168.X.X から,南京大学 Web サーバへの送信を許可

· 192.168.X.X から, 名古屋市科学館 Web サーバへの送信を許可

・192.168.X.X から,UMAC Web サーバへの送信を許可

· 192.168.X.X から、名古屋大学博物館 Web サーバへの送信を許可

・192.168.X.X から,名古屋大学 Web サーバへの送信を許可

・192.168.X.X から,すべての Web サーバへの送信を不許可

・192.168.X.X から,すべてのメールサーバへの送信を不許可

・192.168.X.X から,すべての IMAP サーバへの送信を不許可

### Ⅲ.「フォーラム参加機関の紹介ホームページ」の作成

 タッチパネルにフォーラム参加機関の紹介ホームページ(以下,HP)」を表示し,HP中の各機関名 およびロゴに触れることにより,それぞれのホームページへジャンプできるよう設定した(図4).HP はAdobe社製PageMill 2.0を使用して作成した.HP中に各機関名およびロゴを配置し,それらにそれ ぞれの URL をリンク指定した.HP ファイルは作成後,名古屋大学博物館 Web サーバに保存した.

 IDT-LF2 で,インターネット初回接続時に HP を表示させるため,IDT-LF2 の「インターネット設 定」画面の「ホームの設定」において,HP の URL を指定した.

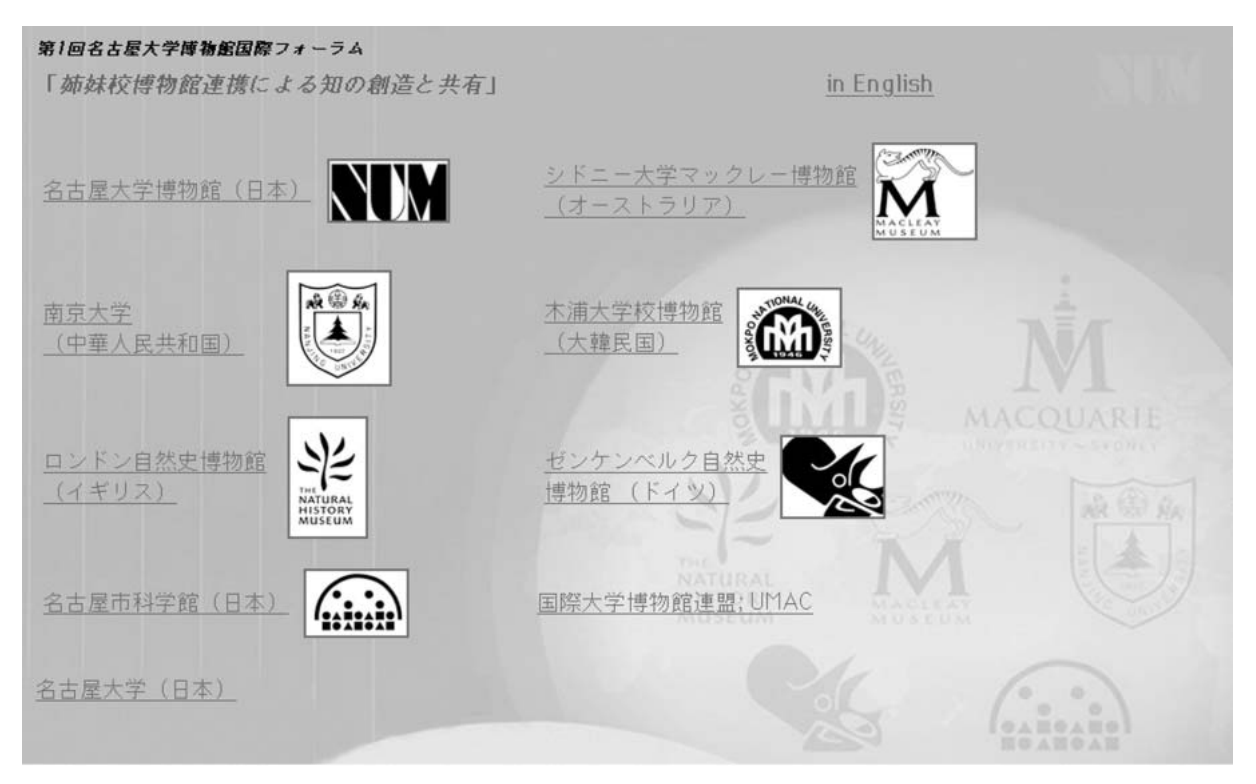

**図4** IDT-LF2のインターネット初期画面に設定した,フォーラム参加機関の紹介ホームページ.ページ内の各機 関名およびロゴには,それぞれの URL がリンク指定してある.

#### **5.タッチパネルによる展示**

 上記設定により,タッチパネルを通じて,フォーラム参加機関のホームページを"誰でも簡単に"閲 覧することが可能となった.セキュリティについては,IDT-LF2のURL入力欄に,フォーラム参加機 関以外のURLを入力し,複数サーバへのアクセスを試みたが,いかなるWebサーバに対してもアクセ スは不可能であった. また, IDT-LF2のメール機能を用いて、複数のメールアドレスに送信を試みた が,すべてのメールサーバにアクセスすることができなかった.したがって少なくとも,一般の人が"出 来心やイタズラで他サーバにアクセス"できない程度の,セキュリティレベルには達していると言え る.

 IDT-LF2はportableを目的とした機器であるため,画面が小さく(12.1型),多少見づらいという難 点がある.また,モニターはその軽量さゆえに簡単に持ち上げられ,来館者によってモニターがクレー ドルからはずされていることがあった.さらに,モニターにてテレビを見ようとする来館者が少なから ずおり,しばしばモニターがテレビ受像モードに切り替わっていることがあった(実際にはアンテナを 設置していないので,テレビ受像はできない).

したがってIDT-LF2を展示に使用する場合は、モニターとクレードルを台座に固定する、モニター のインデックスボタンを物理的に untouchable にする等, 何らかの方策が必要である.特にネットセ キュリティーの観点(ESS-IDやネットワーク情報の盗難防止など)からも,IDT-LF2のインデックス ボタンは,不特定多数の人が触れないようにしておく必要がある.

#### **6.今後の展望**

 今回,市販のITテレビを利用したタッチパネル展示にて,フォーラム参加機関ホームページの紹介 を行った.通常,タッチパネルシステムの導入には比較的多額の費用を要し,予算規模の小さい既設の 博物館では容易ではない.今回行った方法だと,ITテレビとソフトウェアルータ,ゲートウェイマシ ンの費用(今回はそれぞれ、¥134,400, US \$89, ¥0<sup>注</sup>)のみで比較的安価且つ短時間で、タッチパネ ル展示が可能である.

 タッチパネルはキーボ-ドやマウスを使う必要がないため,コンピュータに不慣れな人でも簡単に 博物館ネットワークにアクセスすることができる.また,タッチパネルと博物館データベースサーバを リンクすることによって,面倒な手続きを経ることなく,誰でも自由且つ簡単に博物館コレクション画 像を閲覧することも可能である.さらに将来的には,連携博物館のデータベースサーバを相互リンク し,ローカルの博物館に居ながら,全世界の博物館コレクションを検索することも可能と思われる.

#### **7.謝 辞**

 本システム構築に際し,名古屋大学博物館スタッフの方々には,諸々の有益な助言,コメントを頂い た.UMACのPeter Stanbury議長には,世界の大学博物館の現状と将来についてご議論いただいた. シドニー大学マックレー博物館の Vanessa Mack 館長には,オーストラリアの大学博物館ネットワー クについてご教示いただいた.ロンドン自然史博物館顧問のGiles Clarke博士には大学博物館の社会的 役割について議論していただき、また、英文要旨を校閲していただいた。記して謝する次第である.

#### **8.引用文献**

- Clarke, G. (2002) A 21th Century role for a University Museum. *Programme and Abstract for International Forum on Search for a new concept in education and research through cooperation with sister university museum*, *The Nagoya University Museum*, 16-17.
- Mack, V. (2002) Cooperation between university museums and ways to achieve this. *Programme and Abstract for International Forum on Search for a new concept in education and research through cooperation with sister university museum*, *The Nagoya University Museum*, 12-13.

名古屋大学博物館(2002)名古屋大学博物館・サテライトフォーラム開催記録「姉妹校博物館連携による知の創 造と共有」. 名古屋大学博物館報告, No. 18, 145-172.

Stanbury, P. (2002a) Building value into university museums and forging international partnerships. *Programme and Abstract for International Forum on Search for a new concept in education and research through cooperation with sister university museum*, *The Nagoya University Museum*, 6-9.

Stanbury, P. (2002b) International Committee for University Museums & Collections, http://www.icom.org/ umac.

注 ゲートウェイマシンは、元々博物館に設置されていた PC を流用したので、¥0 とした.